## Signing Into Alchemer Pulse

The easiest way to access your Alchemer Pulse account is through the Alchemer Survey or Alchemer Digital platforms.

## Sign into Alchemer Pulsa via Alchemer Survey

- 1. Sign into your Alchemer Survey account.
- 2. After logging into your account, select the Pulse icon from the left hand navigation menu under Products.

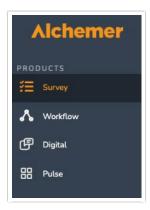

3. If you have purchased Alchemer Pulse, you will then be prompted to sign into your Alchemer Pulse account.

## Sign into Alchemer Pulse via Alchemer Digital

- 1. Sign into your Alchemer Digital account.
- 2. After logging into your account, select Alchemer Pulse from product dropdown list via the left corner menu.

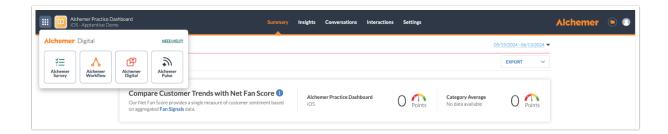

3. If you have purchased Alchemer Pulse, you will then be prompted to sign into your Alchemer Pulse account

## Related Articles